## **3 aspectos que potencian a moodle como LMS y a Teams como herramienta principal de Office**

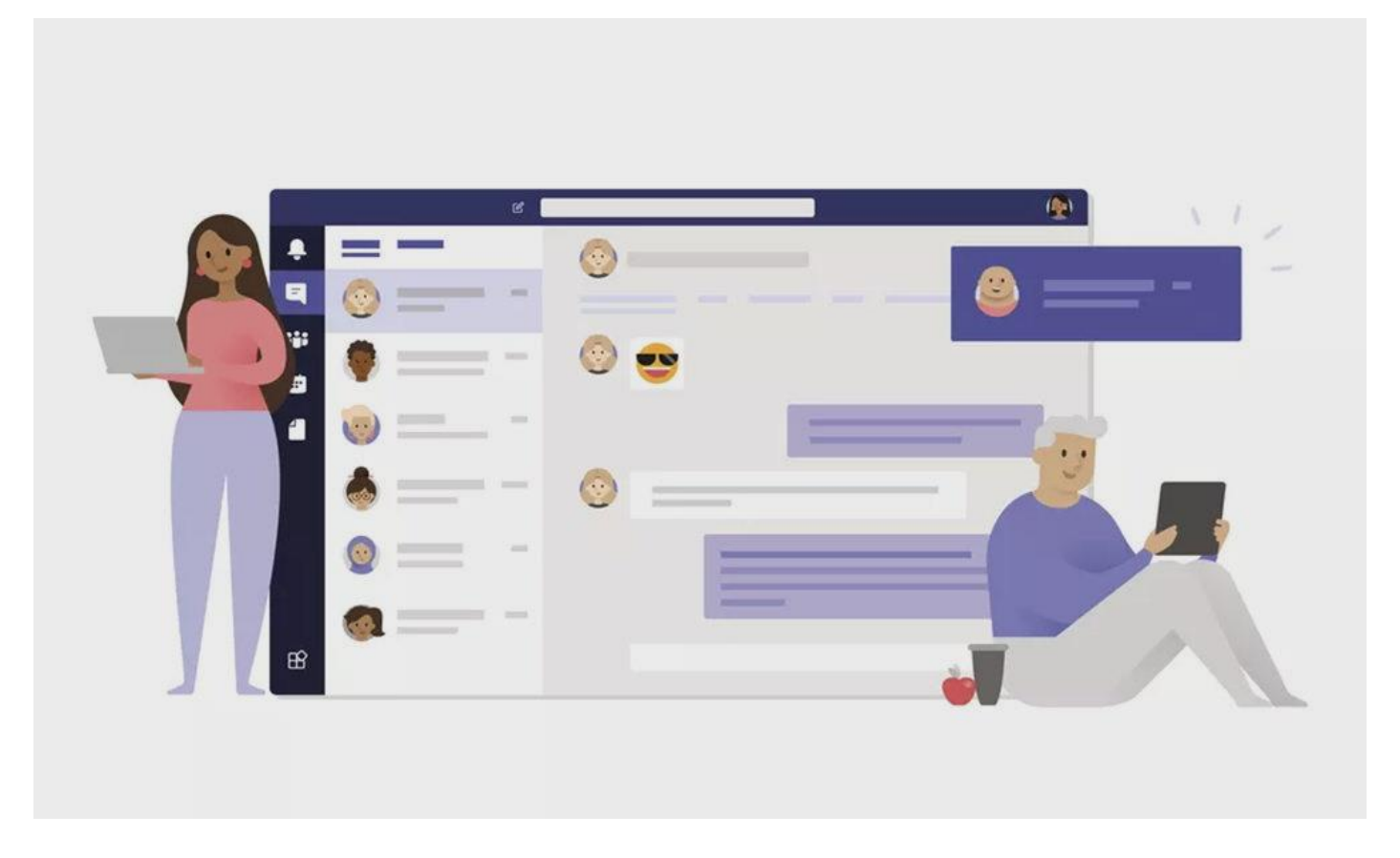

Compartimos recomendaciones y sugerencias en la integración de Teams con moodle y Evolution LMS, la nueva versión de moodle desarrollada por e-ABC Learning, a partir de proyectos que hemos desarrollado en instituciones educativas, empresas y entidades gubernamentales de América Latina.

Cuando se crea un grupo en Office 365 de inmediato está disponible como Team (equipo) dentro de la aplicación Teams. En la integración con moodle, cada vez que se sincroniza un curso con Teams, aparecerá como un Equipo en la lista y sincronizará, a la vez, a los integrantes del curso de moodle con los Equipos.

No funciona al revés, ya que la integración es para moodle un método de autenticación, no de matriculación. Si se añade un integrante a un equipo de Teams no se verá matriculado en los cursos. Es más, lo quitará del Equipo si no está matriculado en moodle.

Ahora bien, la integración cubre tres aspectos importantes que potencian a Moodle como LMS y a Teams como herramienta principal de Office:

## **1) Comunicación**

Cada vez que se crea un grupo en Office o equipo en Teams (véase más arriba) aparecen dos pestañas asociadas al mismo: *Conversaciones y archivos*.

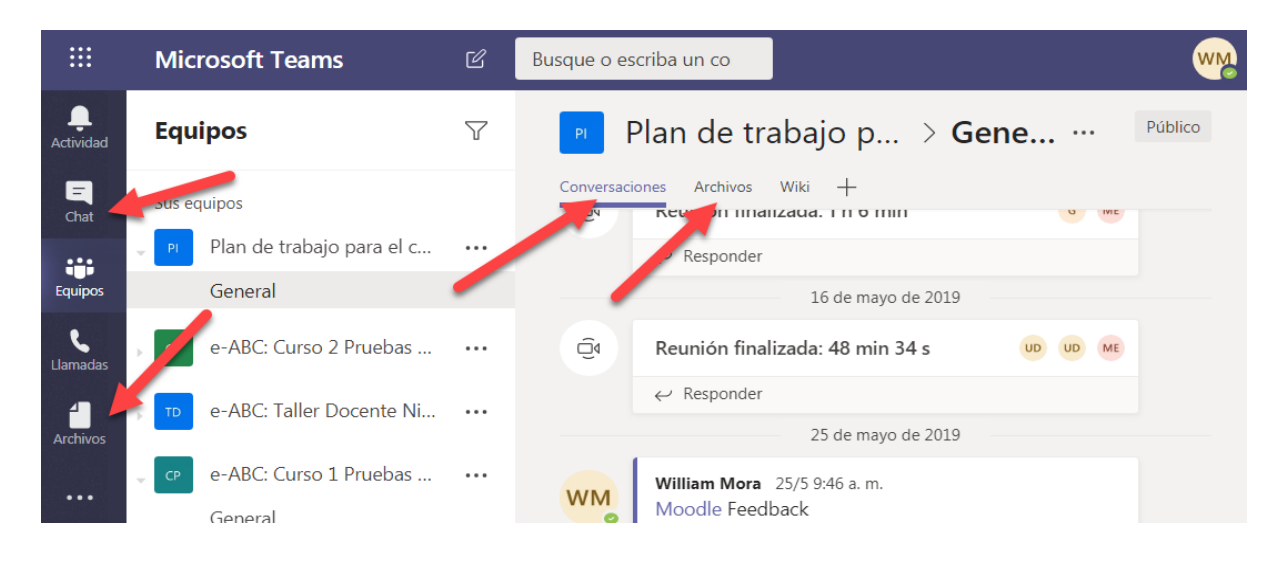

Las conversaciones corresponden al registro de todo lo que haga un integrante del equipo. Por ejemplo, si alguien agrega contenido, comparte archivos o simplemente hace un comentario, queda registrado en "Conversaciones" a la manera de un mensaje del chat.

En este sentido, cada "acción" de Teams se comprende, en sentido estricto, como una "comunicación". Se puede combinar muy bien con los Foros de moodle, ya que estos permiten separar las discusiones por Temas, grupos, hilos de discusión, preguntas y respuestas, etc.

## **2) Trabajo colaborativo**

El siguiente punto a tener en cuenta es el trabajo colaborativo, que para Teams corresponde a la pestaña "Archivos": ligada a Sharepoint y OneDrive de Office 365.

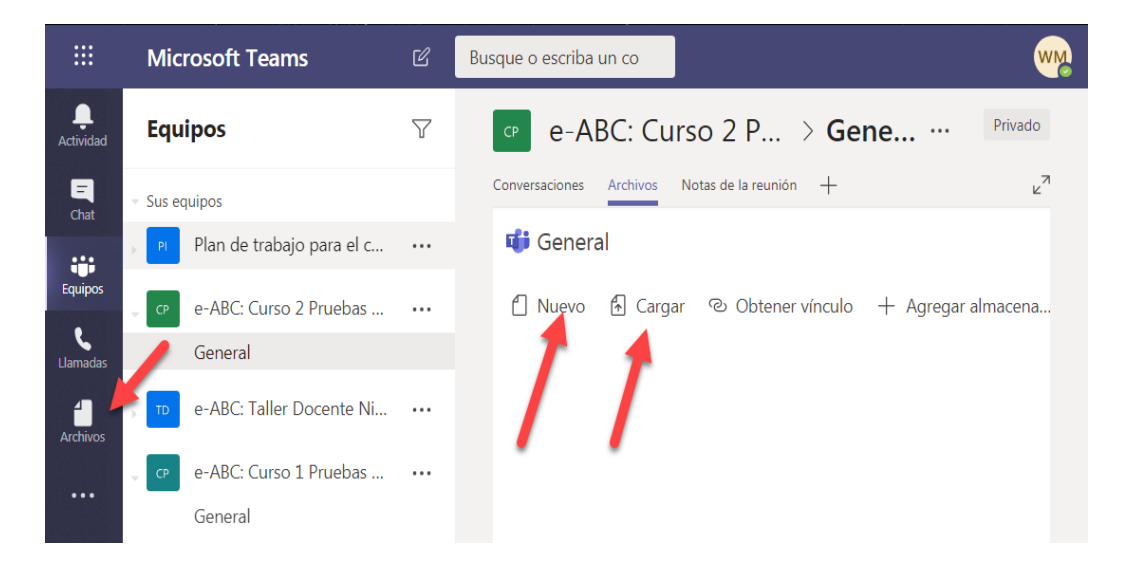

Quiere decir que cada vez que alguien añade archivos a Teams, estos se convierten en un lugar de trabajo común, cuyos permisos se pueden gestionar para los usuarios de la misma organización o para usuarios específicos. La integración añade el acceso al repositorio desde Moodle, lo cual potencia las dos herramientas: los mismos archivos que utilizamos en OneDrive pueden ser enlazados directamente en moodle.

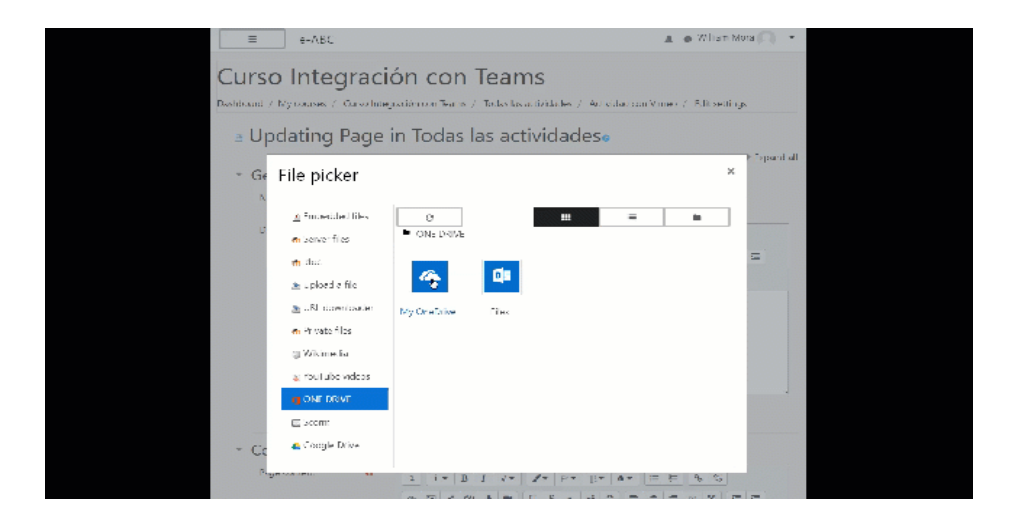

Esto facilita el trabajo con versiones, por ejemplo, de un mismo archivo. Si alguien lo modifica en moodle se sincroniza en Teams y viceversa.

Por último, es posible, más que compartir archivos, elaborar un historial de versiones que, desde moodle o Teams, generan un registro cuidadoso del trabajo colaborativo.

## **3) Creación de contenidos**

La parte más interesante de la integración de Moodle con Teams es poder insertar los cursos de moodle dentro de Teams, en una pestaña. Esto permite aprovechar todas las herramientas de moodle como LMS en el entorno de Office 365 y viceversa.

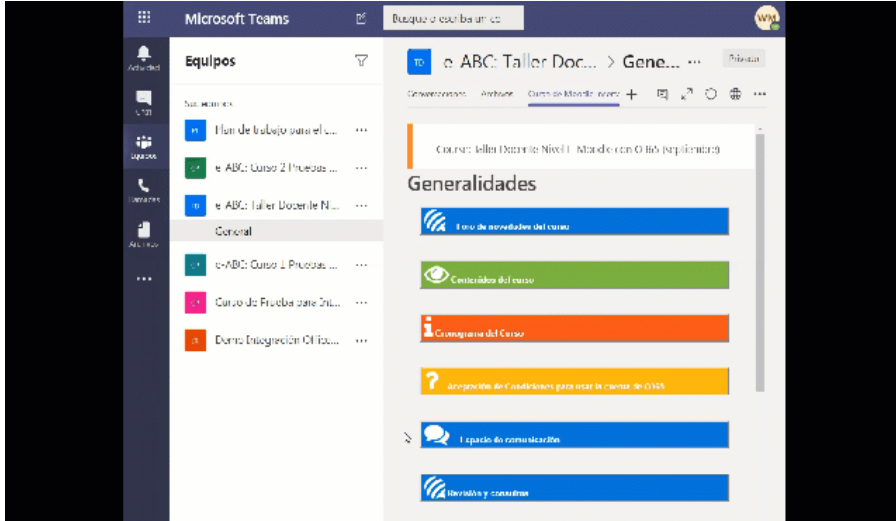

Al incrustar el curso de moodle dentro de Teams se puede aprovechar el contenido creado con herramientas de moodle como la Lección, el Libro, la Página, etc, que combina otros plugins para creación de contenido con los formatos de curso. Todo esto lleva a mejorar la experiencia de usuario notablemente.

Además, gracias al filtro de la integración, es posible incrustar contenido creado con Sway en moodle, que a su vez estará incrustado en Teams.

Aquí sería importante señalar cómo se pueden combinar los tres puntos anteriores a través de un ejemplo: Un medio de comunicación eficaz y productivo es la Videoconferencia de Teams. Cada vez que un miembro del equipo crea una videoconferencia y esta finaliza, genera un enlace automático a la grabación de la misma. Luego, en una pestaña creada con el propósito de dejar disponibles las grabaciones, se inserta el enlace y se convierte en un repositorio de grabaciones.

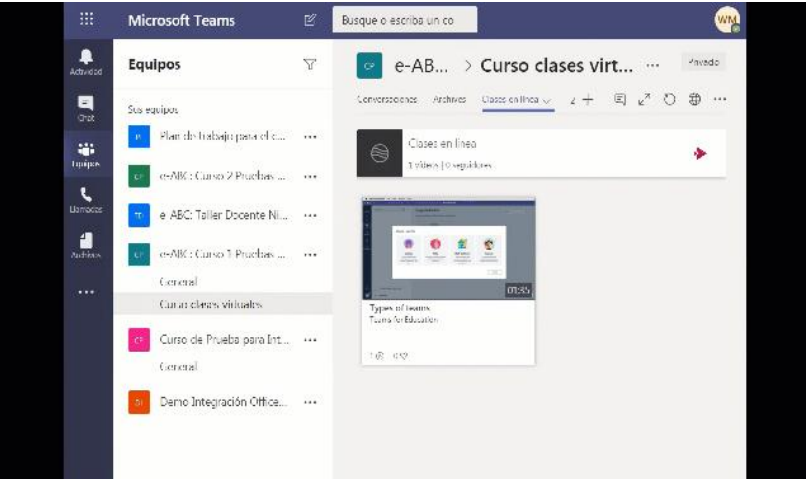

Es decir, que integra los tres puntos anteriores:

- la videoconferencia como medio de "Comunicación",
- el repositorio, disponible para ver el trabajo de otros y mejorar el propio en el sentido de un "trabajo colaborativo"
- la creación de un canal que permite utilizar las grabaciones y otro material audiovisual como "Contenido" para futuras versiones de cursos en moodle o Teams.